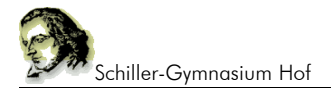

# **1. Einfache Befehle**

Wir werden zunächst v.a. nur den einfachen Befehl zum Ausgeben von Text benötigen.

#### **1.1 echo**

#### Beispiele:

```
a) echo "Hallo Welt";
b) echo "Dies ist ein Text";
c) echo "Hallo", " wie", " geht es dir?";
```
## **1.2 php-Tags**

<?php ?>

Wir schreiben unsere Befehle in ein Dokument mit der Endung ".php".

Alle PHP-Anweisungen stehen innerhalb eines PHP-Tags.

## **1.3 Die Software**

Im Unterricht verwenden wir ein Programmpaket XAMPP. Die Installatiosdatei befindet sich auf der CD, die du gerne jederzeit von mir erhalten kannst.

#### **INSTALLATION XAMPP**

Auf der CD befinden sich u.a. folgende Dateien und Ordner

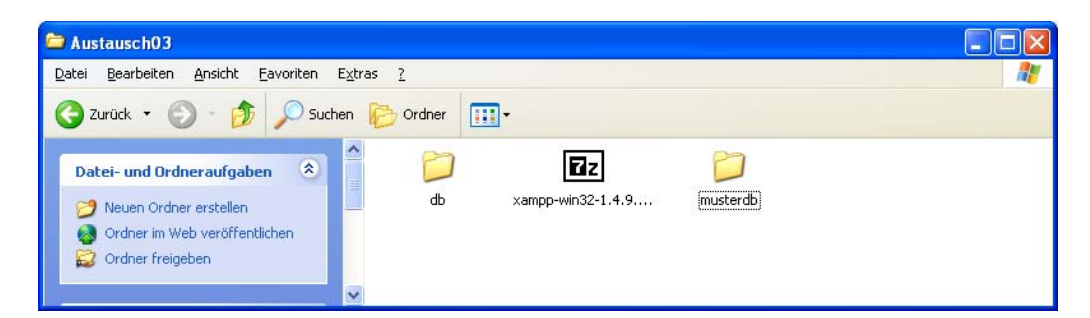

Starte die Datei **xampp-win32-1.4.9...** durch Doppelklick.

Das Programm wird dich fragen, wohin du installieren willst, gib z.B. die Festplatte **C:\** an, indem du

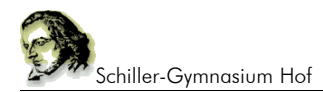

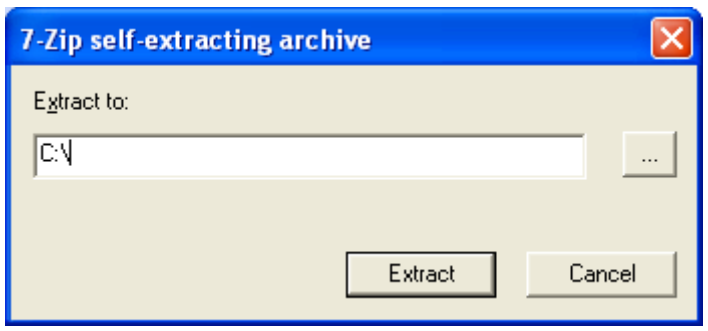

eintragen und auf **Extract** drücken.

Das "Extracting" dauert etwa 1 Minute. Danach befindet sich auf Ihrer Festplatte C: der Ordner **c:\xampp** mit zahlreichen Unterverzeichnissen.

Öffne dieses Unterverzeichnis, z.B. mit dem Dateimanager.

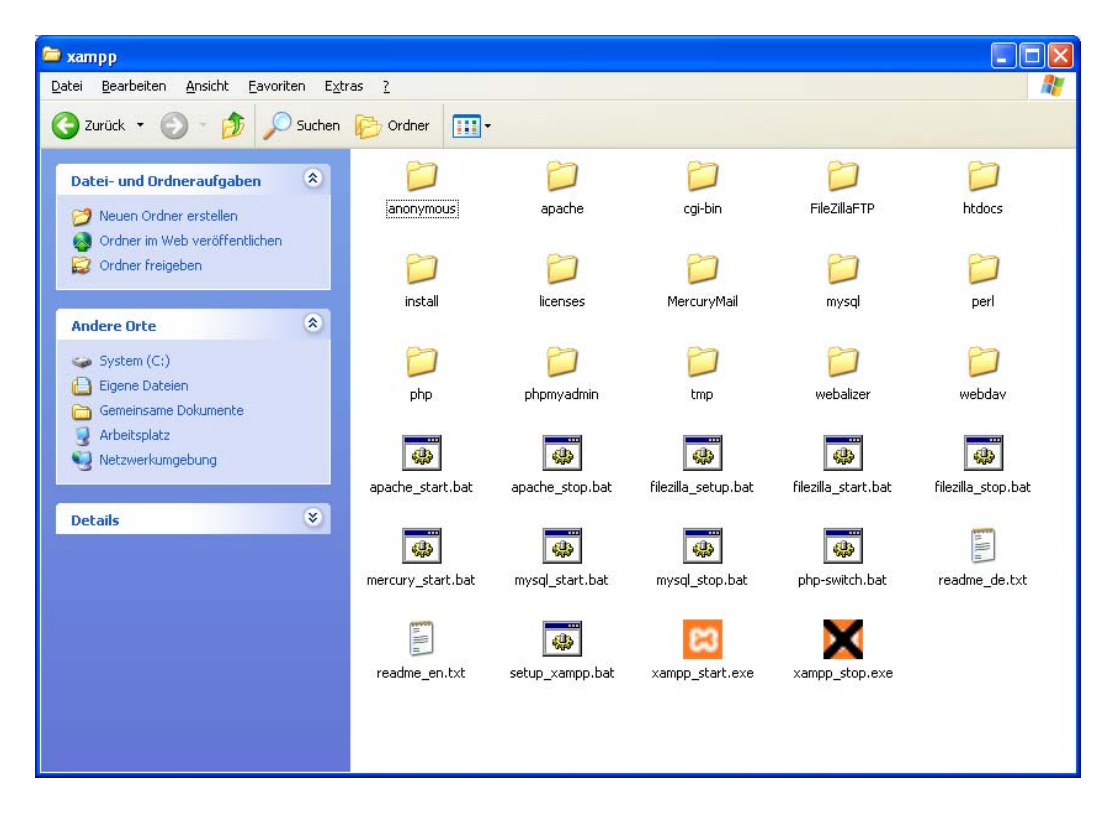

Führe einmalig die Datei **setup\_xampp.bat** durch Doppelklick aus. Nach wenigen Momenten ist das System vollständig eingerichtet.

Starte xampp durch Drücken der Datei **xampp\_start.exe** und beende es stets mit der Datei xampp stop.exe. Beende das Programm bitte nicht durch Drücken des "Kreuzes" am rechten oberen Fensterrand.

Während du mit XAMPP arbeitest darf das Programmfenster nicht geschlossen werden, du kannst es aber minimieren.

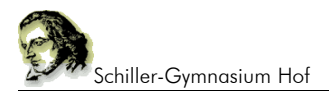

#### **1.5 Speichern der eigenen PHP-Skripte**

Die selbst geschriebenen Skripte müssen in das Verzeichnis c:\xampp\htdocs\ abgelegt werden. Damit man sie leicht findet am besten in einem eigenen Ordner, z.B. **c:\xampp\htdocs\prog11**

Es muss xampp gestartet sein, damit PHP laufen kann. Die Datei, z.B. "test1.php", die du im Verzeichnis **c:\xampp\htdocs\html** abgespeichert hast, startest du im Browser, indem du **127.0.0.1/html** in die Adresszeile eingibst.